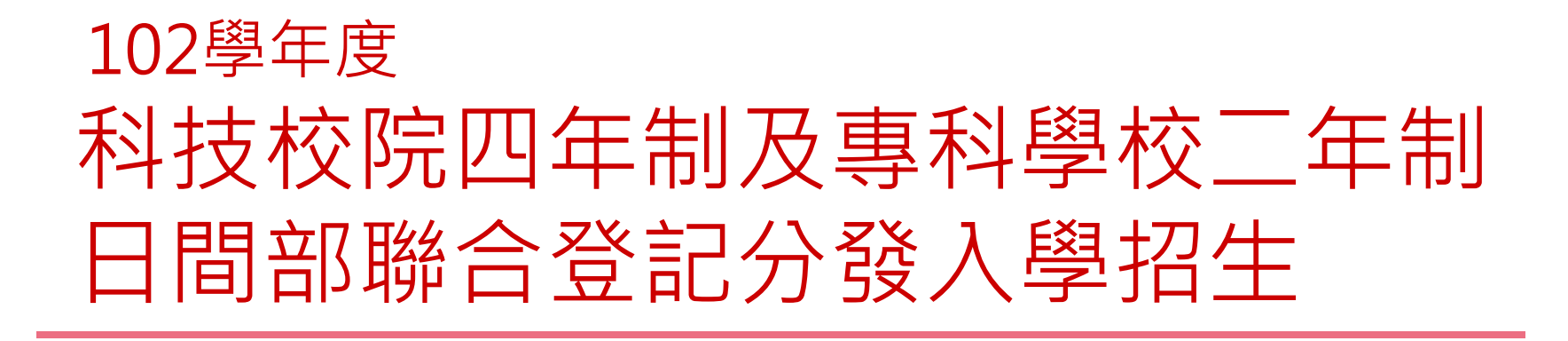

#### 主辦單位:技專校院招生委員會聯合會

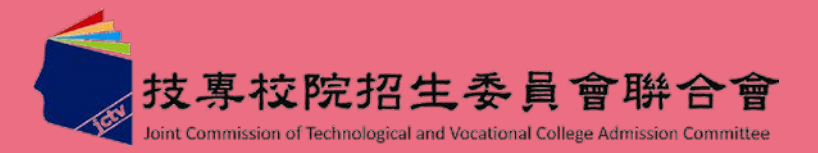

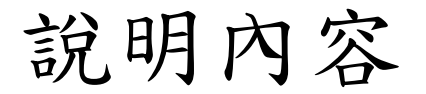

# 一、102學年度重大變革 二、重要日程 三、招生作業流程 四、招生作業說明 五、意見與交流

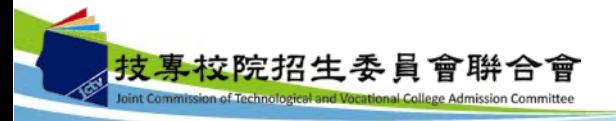

#### 一、102學年度重大變革(1/2)

1. 102學年度四技二專統一入學測驗,報名單群(類)或跨群(類) 考試之考生,參加102學年度四技二專日間部聯合登記分發入 學招生,可就指定之單群(類)或跨群(類)之招生群(類)別選 填登記志願,詳細指定對照表如下:

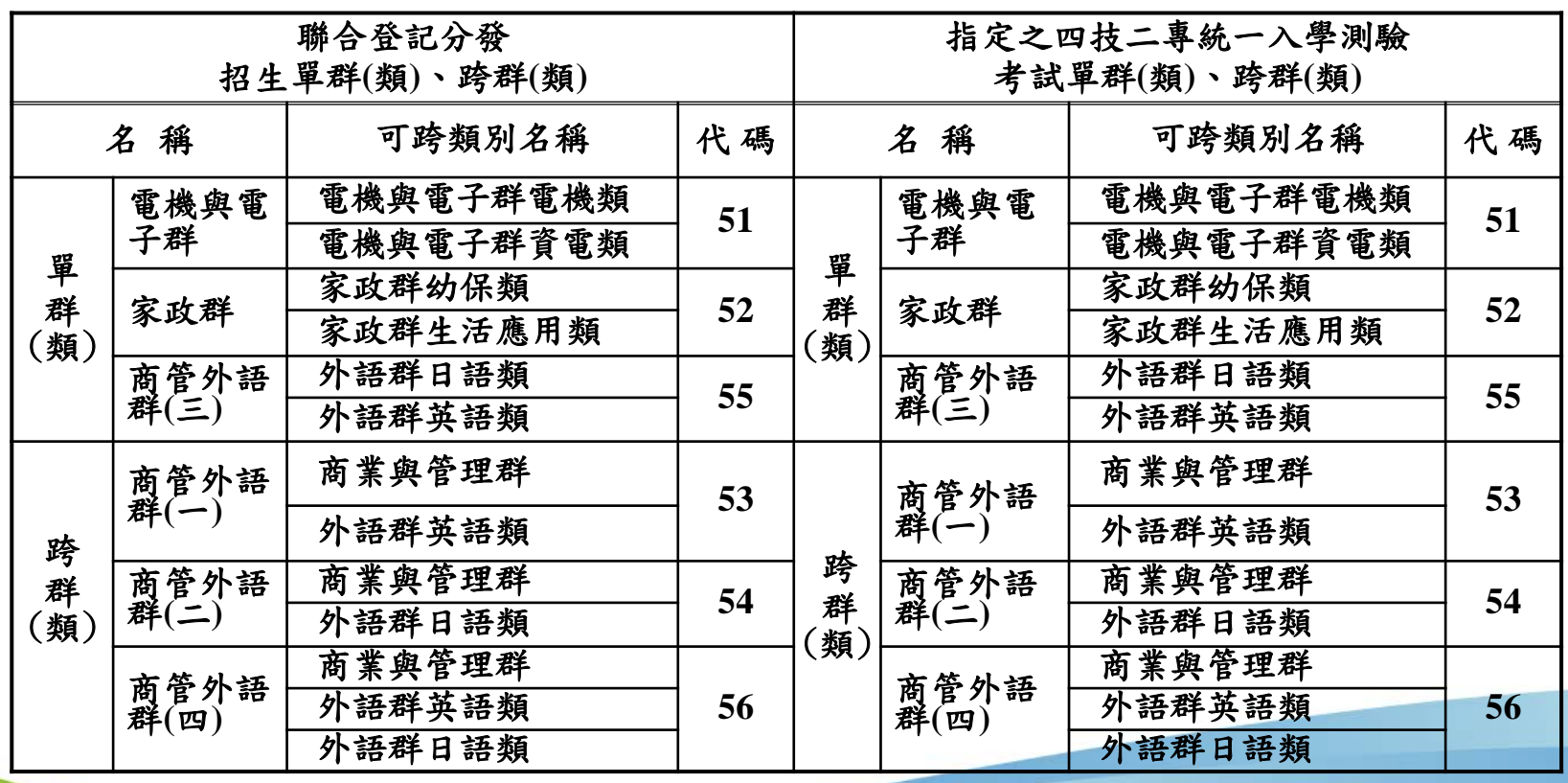

#### 一、102學年度重大變革(2/2)

- 2. 102學年度四技二專日間部聯合登記分發入學招生,凡 報名考生係屬各直轄市、臺灣省各縣市、福建省金門縣、 福建省連江縣等縣(市)政府所界定之低收入戶可免繳登 記費,中低收入戶減免30%登記費。
- 3. 102學年度四技二專日間部聯合登記分發入學招生,不另 印售「繳費及選填登記志願相關資訊」本;凡符合登記 資格考生,可於繳費期間參閱招生簡章附表四繳費單填表 說明,自行轉換繳款帳號或登入「繳款單列印及繳款帳號 查詢系統」取得繳款帳號前往繳費。繳費成功之考生可於 網路選填登記志願規定期間,至本委員會網站選填登記志 願系統,輸入考生身分證統一編號、出生年月日、統一入 學測驗准考證號碼及由考生自設通行碼後,進入系統選填 登記志願。
- 註:本會網站將提供考生下載「網路選填登記志願系統操作手 冊」,作為網路選填登記志願參考使用。

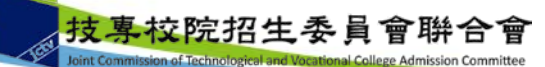

# 二、重要日程(1/2)

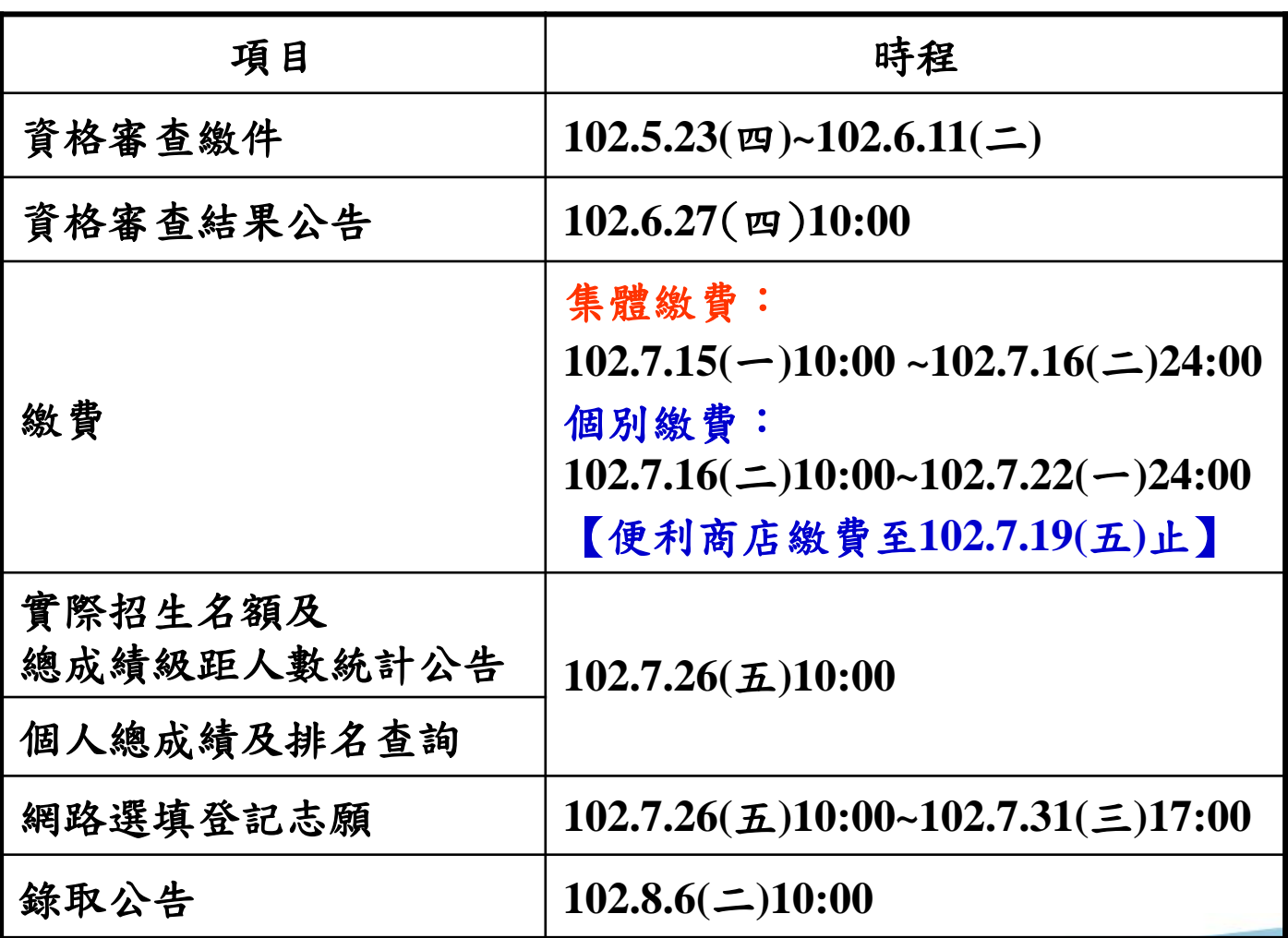

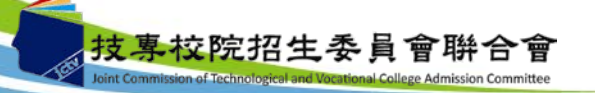

二、重要日程(2/2)

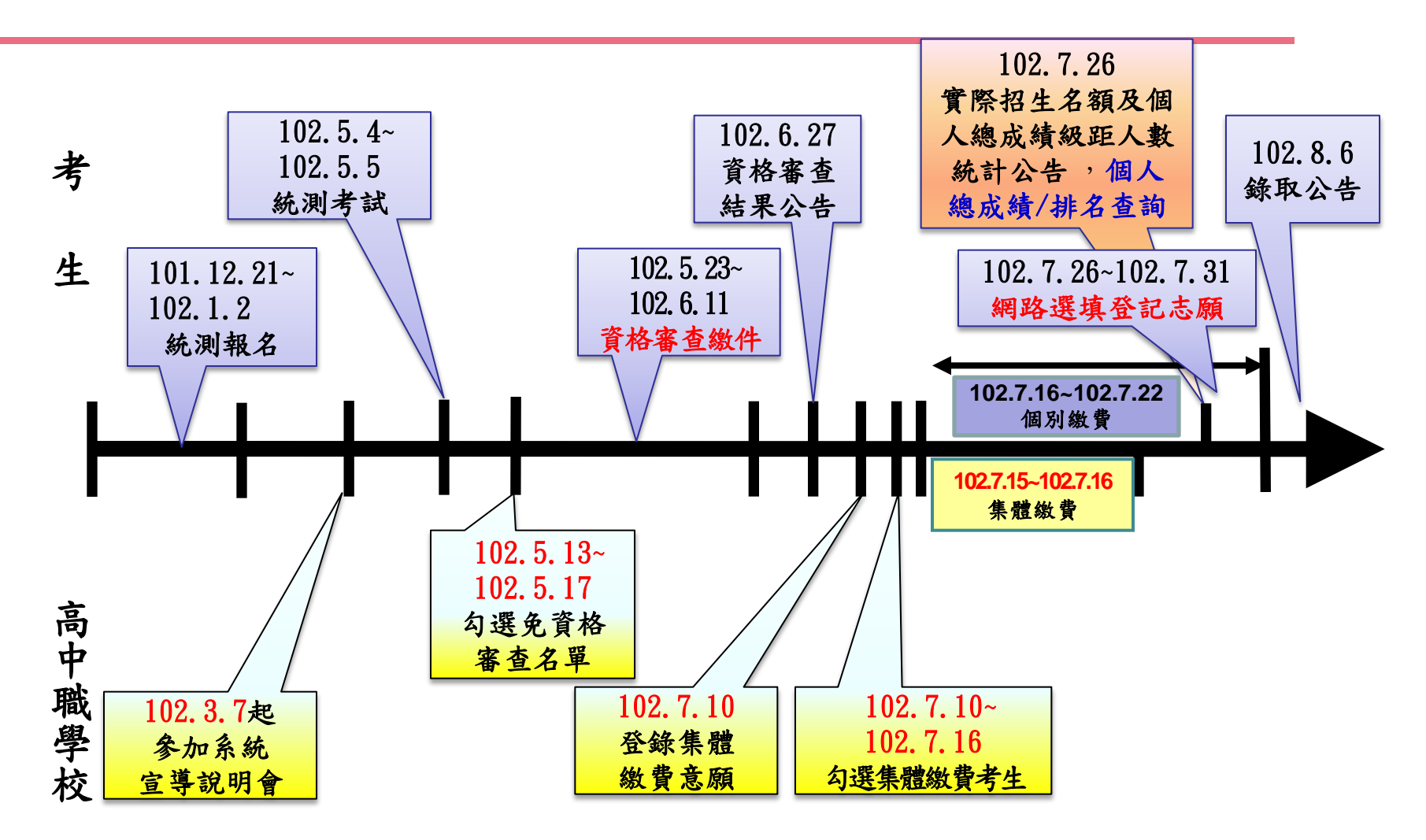

#### ★詳細招生日程請參閱招生簡章

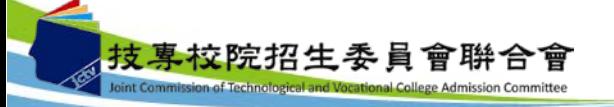

三、招生作業流程

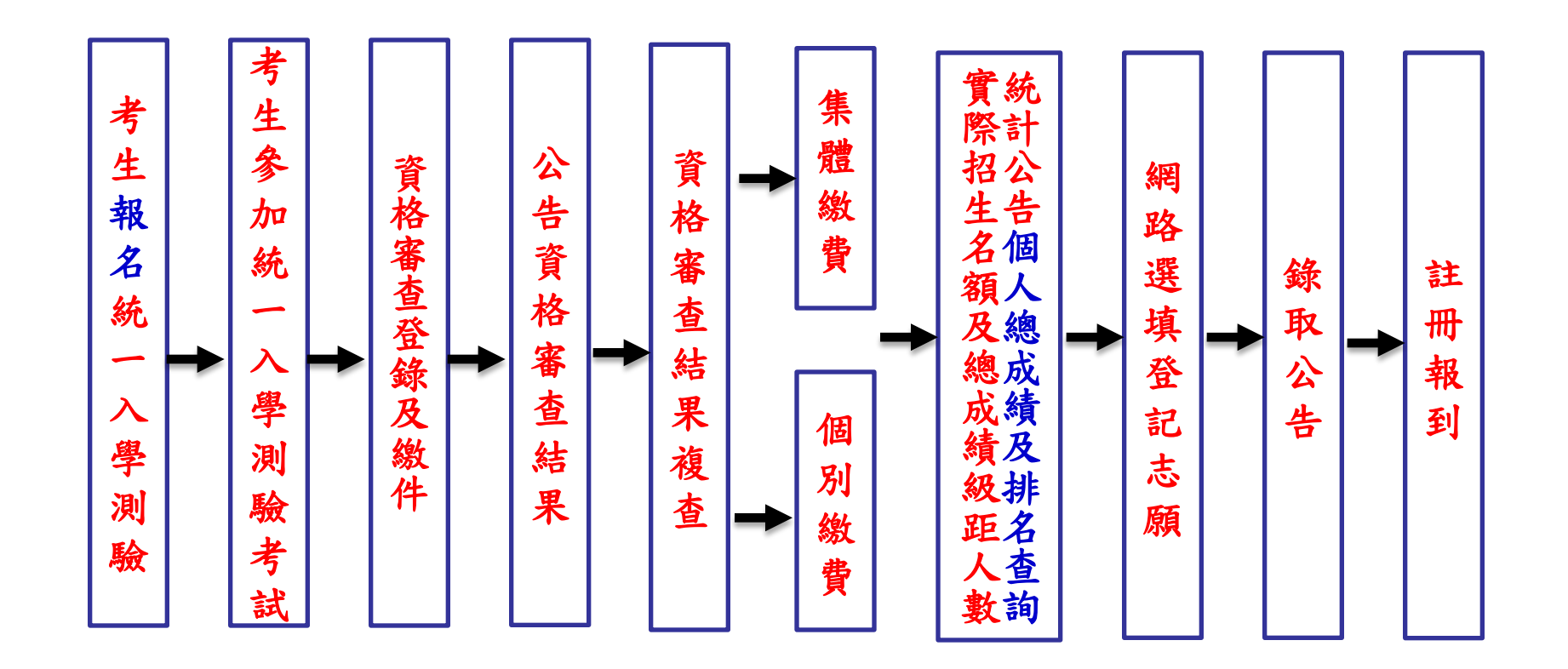

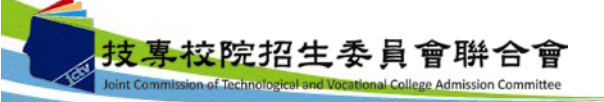

**7**

#### 四、招生作業說明(一)-資格審查(1/5)

- 1.登記資格:高級職業學校畢業,或具有同等學歷(力)資格 者,詳細登記資格規定請參閱招生簡章。
- **2.**經由就讀學校勾選之應屆畢業生,不須參加資格審查,視 為一般生。若為原就讀學校未上傳勾選考生資料者,則考 生仍須參加登記資格審查。惟特種生無論是否為應屆畢 **(**結**)**業生,皆另須參加特種生資格審查。
- **3.**須參加資格審查之考生**:**
	- (1)未經由原就讀集報學校勾選之101學年度應屆畢業生。
	- (2)未通過95至101學年度四技二專日間部聯合登記分發入

學招生登記資格審查之考生。

 (3)未通過102學年度四技二專甄選入學招生報名資格 審查之考生。

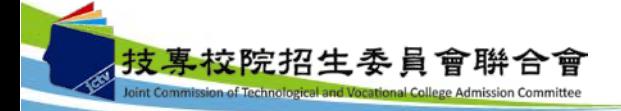

四、招生作業說明(一)-資格審查(2/5)

(4) 具特種身分考生:

包含原住民生、退伍軍人、僑生、蒙藏生、

政府派外工作人員子女、境外優秀科技人才子女。

(5)統測報名後,新通過之低收入戶或中低收入戶考生。

4. 資格審查須繳交之黏貼單

(由資格審查系統勾選所產生之黏貼單列印)

●畢業證書(或同等學力證件)影本黏貼單。

●特種身分證件影本黏貼單

(各種特種身分應繳交文件請參閱簡章第6頁之表一)。

●技術士證影本黏貼單及工作年資證明文件黏貼單。

●國軍義務役官兵現役人員退伍日期或准考證明黏貼單。

●低收入戶或中低收入戶證明文件黏貼單。

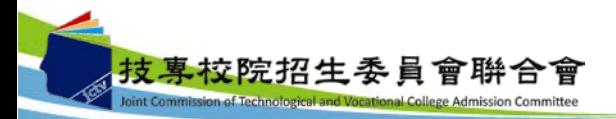

#### 四、招生作業說明(一)-資格審查(3/5)

- 5. 考生若同時具有兩種以上特種生身分時,僅能選擇一種 特種身分參加本招生。
- 6. 本委員會將於**102.6.27(**四**)**公告資格審查結果,包含登 記資格、特種生身分之優待加分比例、低收入戶身分及 中低收入戶身分。 (請務必轉告有參加資格審查考生上網查詢)。
- 7. 考生對資格審查結果如有疑義,可於102年6月27日 (四)10:00~102年7月4日(四)17:00,向本委員會申請複查。

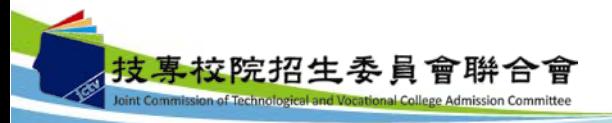

#### 四、招生作業說明(一)-資格審查(4/5)

註:

- 1. 考生如不確定是否須要參加登記資格審查,可於資格審 查繳件期間,至本委員會網站「資格審查系統」查詢。 考生可以身分證統一編號、出生年月日及統一入學測驗 准考證號碼,即可登入系統。
- 2. 所繳驗之學歷(力)證件或其他相關證件,除戶籍謄本及 由僑務委員會所開立之「升學考試之優待證明」文件須 繳交正本外,其餘一律繳交影本即可,惟如影本模糊不 清致難以辨認者,概不予受理。
- 3. 低收入戶或中低收入戶身分審查未通過者,僅不得享有 登記費優待,與登記資格無關。

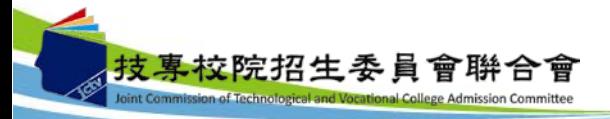

11

#### 四、招生作業說明(一)-資格審查(5/5)

- 4. 考生若已參加102學年度下列各管道入學招生,經錄取報到後, 不得再行參加本招生,違者一律取消網路選填登記志願資格, 亦不退還已繳登記費,考生不得異議。
- (1)102學年度科技校院四年制及專科學校二年制招收技藝技能優良 學生保送入學招生。
- (2)102學年度科技校院四年制及專科學校二年制招收技藝技能優良 學生甄審入學招生。
- (3)102學年度高級中等以上學校運動成績優良學生升學輔導甄審、 甄試招生。
- (4)102學年度科技校院四年制及專科學校二年制甄選入學招生。 (5)102學年度科技校院日間部四年制申請入學招生。
- (6)102學年度科技校院繁星計畫聯合推薦甄選入學招生。
- (7)102學年度大學校院各入學招生管道或各校經教育部核准自行辦 理之單獨入學招生。

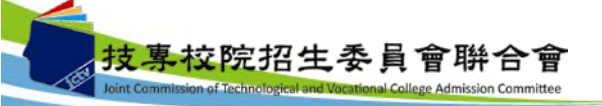

#### 四、招生作業說明(二)-繳費(1/4)

- 1. 登記費:新臺幣220元整、低收入戶考生免繳、中低 收入戶考生新臺幣154元整。
- 2. 考生可以身分證統一編號、出生年月日及統一入學 測驗准考證號碼,即可登入「繳款單列印及繳款帳 號查詢系統」及「繳費狀態查詢系統」。
- 3. 低收入戶考生分下列兩種:
	- (1)統測報名時已通過審核者:可不必繳費,直接 進行選填登記志願。

(2)統測未通過審核或未申請者:請於資格審查期

間內上網登錄並繳寄相關證明文件至本委員會, 經本委員會審查通過者,始可免繳登記費。

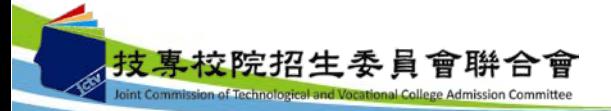

### 四、招生作業說明(二)-繳費(2/4)

- 4. 中低收入戶考生分下列兩種:
	- (1)統測報名時已通過審核者:可減免登記費30%,並 須於規定繳費期間內繳交登記費新臺幣154元整, 繳 費 成功者 , 始具選填登記志願資格 。 (2)統測未通過審核或未申請者:請於資格審查期間內 上網登錄並繳寄相關證明文件至本委員會,經本 委員會審查通過者,本招生登記費始可減免30%。

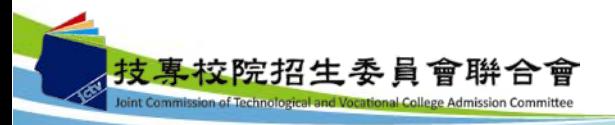

#### 四、招生作業說明(二)-繳費-集體繳費(3/4)

- 1. 限由原報名102學年度四技二專統一入學測驗之集 體報名單位辦理。
- 2. 請於102.7.10(三)~102.7.16(二)上網登記繳費意願, 並勾選集體繳費考生。
- 3. 繳費日期:102.7.15(一)10:00 ~102.7.16(二)24:00。
- 4. 系統所列印之繳費單不可至便利商店繳費。
- 5. 若於102.7.16(二)下午15時30分後至郵局繳款者,須 隔天才會入帳,請特別注意。

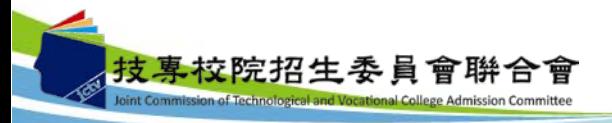

#### 四、招生作業說明(二)-繳費-個別繳費(4/4)

- 1. 缴費日期:102.7.16(二) 10:00 ~ 102.7.22(一)24:00。 【便利商店繳費僅至102.7.19(五)】
- 2. 繳費帳號取得方式如下:
	- (1)可依「102學年度四技二專日間部聯合登記分發入學 招生簡章」附表四繳費單填表說明,自行轉換繳款帳 號,或登入本委員會網站「繳款單列印及繳款帳號查 詢系統」取得,考生可選擇ATM(或網路ATM)轉帳、各 金融機構跨行匯款及臺灣銀行各分行臨櫃繳款。 (2)考生欲至便利商店繳費者,須至本委員會網站「繳款 單列印及繳款帳號查詢系統 | 列印便利商店繳款單, 方可繳款,作業時間至多需三個工作天才會入帳。

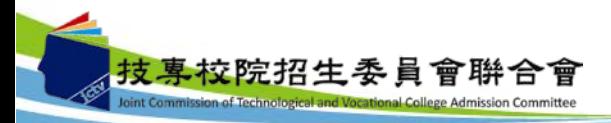

#### 四、招生作業說明(二)-繳費-繳費狀態查詢

- 1. 完成繳費2小時後,考生可至本委員會網站「繳費狀態查詢 系統」,確認是否繳費成功。確認繳費成功後請列印「繳 費完成確認單」以備查。
- 2. 無論參加集體或個別繳費考生(包含免繳費之低收入戶考 生),均務必於繳費規定期限內上網查詢繳費狀態。如獲 系統回應「繳費成功」者,即表示已完成繳費,及參加本 招生之登記分發,已具有上網選填登記志願資格。
- 3. 通過登記資格審查之低收入戶考生,可免繳費而逕於網路 選填登記意願,但未於繳費期間上 網查詢繳費狀態者,不納入總成績之級距人數統計及排名, 且不得享有總成績及排名查詢與複查之權益。

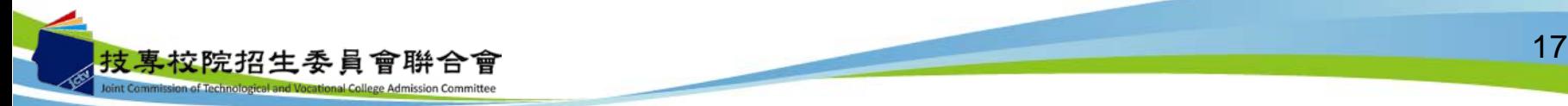

#### 四、招生作業說明(三)-實際招生名額公告

- 1. 102學年度四技二專日間部聯合登記分發入學招 生學校計有85所,一般生共有33,661名預定招生 名額。
- 2. 各群(類)別及各校系科(組)、學程之實際招 生名額,俟102學年度四技二專甄選入學招生缺 額流入合計後,於102.7.26(五)10:00起在本招 生委員會網站公告。

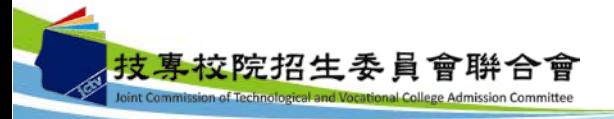

## 四、招生作業說明(四)-成績計算-一般生(1/2)

#### 總分數:

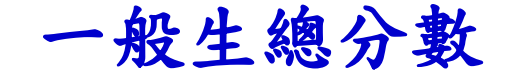

- 考生之統測原始分數乘以各科目加權倍數(共同科目 ×1、專業科目×2)計算至小數點第二位(亦為一般生之 總成績),另單群(類)或跨群(類)考生之成績依其所 登記之群(類)別分開計算。
- 範例:考生王小明統測分數: 國文:86分、英文:90分、數學:64分 專業科目(一):60分、專業科目(二):50分 總分數為:(86×1)+(90×1)+(64×1)+(60×2)+(50×2)=460。

王小明之總分數為460分。

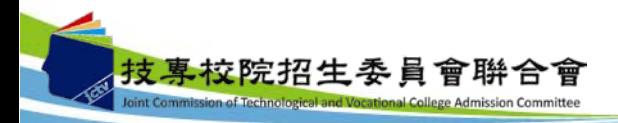

### 四、招生作業說明(四)-成績計算-特種生(2/2)

#### 特種生總成績

● 總成績:考生之總分數乘以其優待加分標準

(小數點取至第二位)。

範例:王小明為未取得語言能力證明(10%)之原住民生 總分數為:(86×1)+(90×1)+(64×1)+(60×2)+(50×2)=460分。 總成績為:460× (1+10%)=506分。

● 王小明之聯合登記分發總分數為460分、總成績為506分。

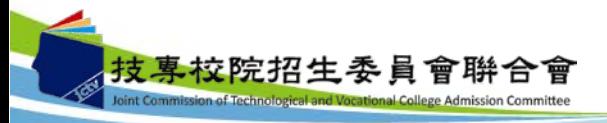

# 四、招生作業說明(五)-個人總成績及排名公告

- 1. 繳費成功之考生應於102.7.26(五)10:00起,至本委 員會網站系統登入查詢個人總成績及排名【依身 分及群(類)別】,本委員會不另寄發成績單。
- 2. 通過登記資格審查之低收入戶考生,可免繳費而 逕於網路選填登記志願, 但未於繳費期間上網查詢繳費狀態者,不納入總 成績之級距人數統計及排名,且不得享有總成績 及排名查詢與複查之權益。
- 3. 考生對個人總成績如有疑義,可於102.7.26(五) 10:00~102.7.27(六)12:00,填寫「總成績複查申請 表」(如招生簡章附表一),傳真至本委員會。

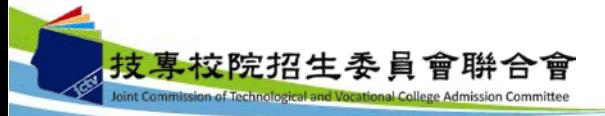

#### 四、招生作業說明(六)-網路選填登記志願(1/10)

- 1. 考生登記之招生群(類)別須與統一入學測驗之群(類)別相同。 若群(類)別不同者,各科目原始分數不予採計。
- 2. 本委員會於102.7.12(五)提供單機測試版登記志願試填,考生 可先行模擬試填志願。惟本項服務僅作為網路選填登記志願 之參考,並非志願落點模擬,亦不作為分發之依據。
- 3. 選填登記志願開放時間: **102.7.26(**五**)10:00** ~ **102.7.31(**三**)17:00**。
- 4. 考生於其所參加之各群(類)【含單群(類)及跨群(類)】內, 可選填登記校系科(組)、學程之志願總數,最多以199個為 限。

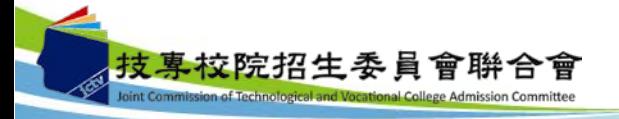

四、招生作業說明(六)-網路選填登記志願(2/10)

各身分別考生可選填之志願:

- 一般生、蒙藏生、政府派外工作人員子女: 限選填登記其原參加本招生群(類)別內之各校系科 (組)、學程志願。
- 原住民、退伍軍人、僑生及境外科技人才子女: 除可選填登記其原參加本招生群(類)別內有提供該特 種生名額之校系科(組)、學程,亦可選填其本招生群 (類)別內,僅有一般生招生名額之校系科(組)、學程。

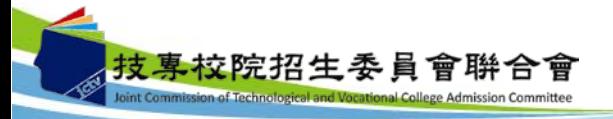

#### 例:01機械群一般生

#### 範例1

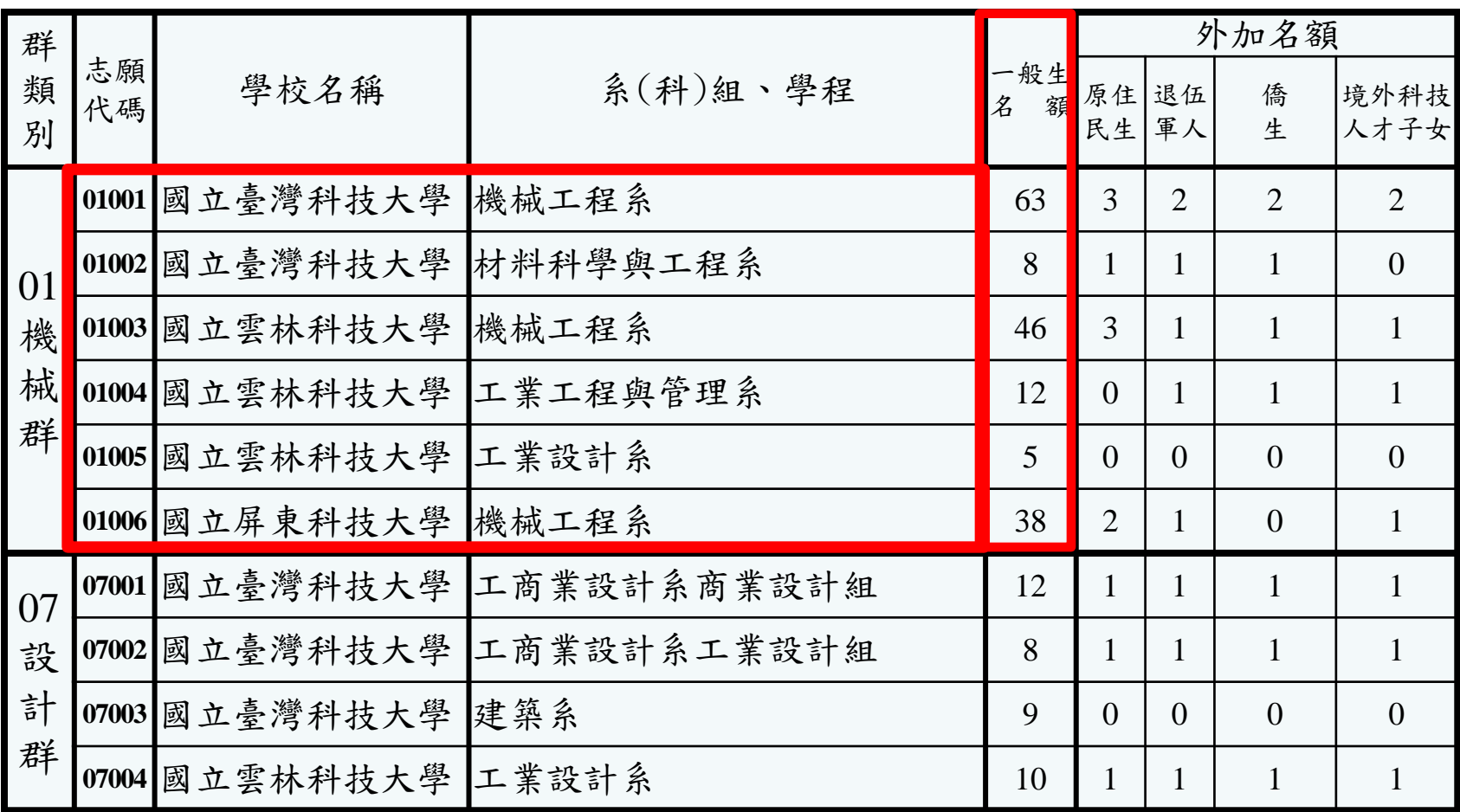

# 四、招生作業說明(六)-網路選填登記志願(4/10)

#### 例:01機械群蒙藏生

#### 範例2

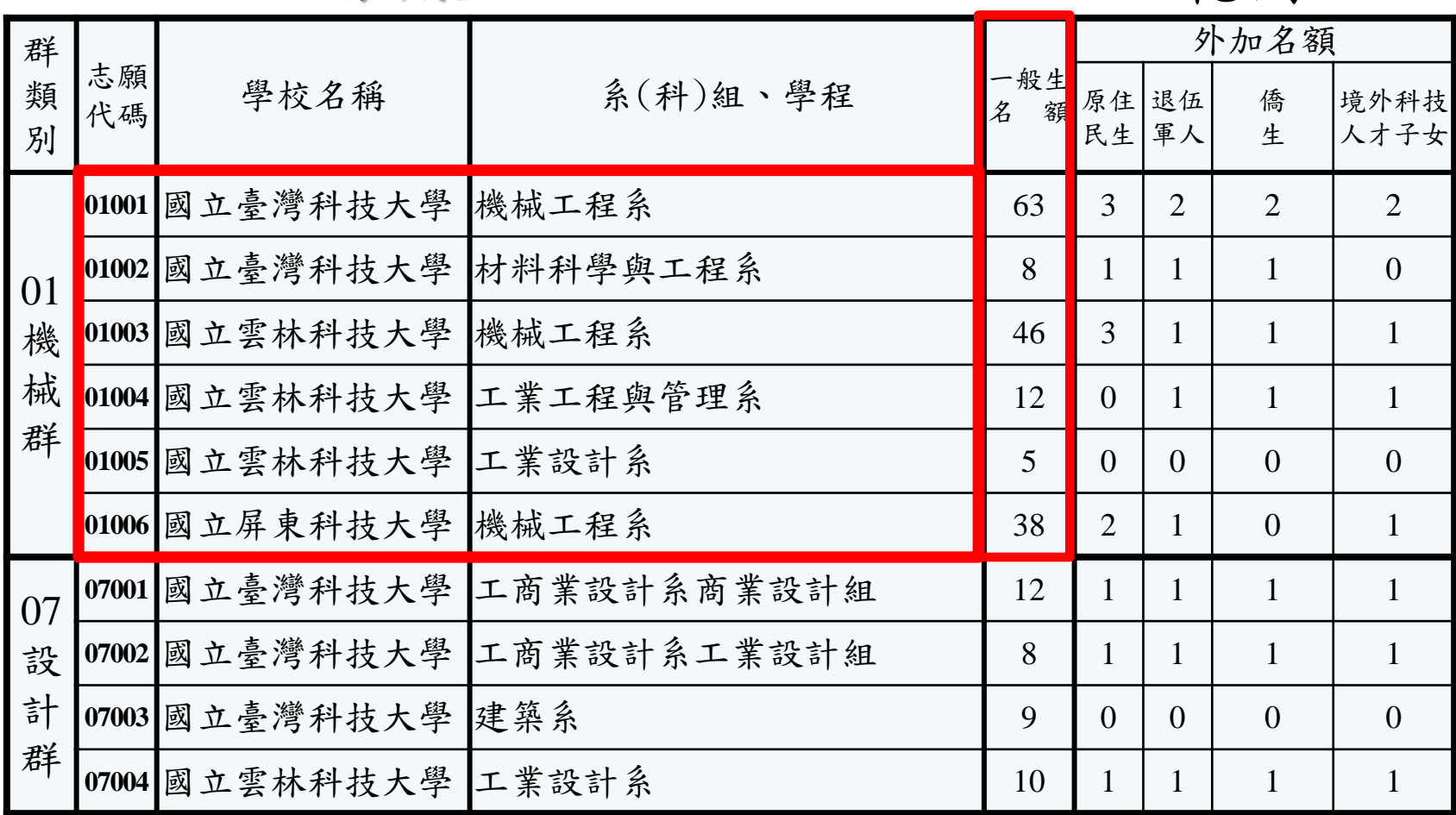

例:01機械群原住民生

範例3

| 群<br>類<br>別       | 志願<br>代碼 | 學校名稱                   | 系(科)組、學程    | 一般生<br>$\overline{\mathcal{Z}}$<br>額 | 外加名額           |                |                |                |
|-------------------|----------|------------------------|-------------|--------------------------------------|----------------|----------------|----------------|----------------|
|                   |          |                        |             |                                      | 原住<br>民生       | 退伍<br>軍人       | 僑<br>生         | 境外科技 <br>人才子女  |
| 01<br>機<br>械<br>群 |          | 01001 國立臺灣科技大學         | 機械工程系       | 63                                   | $\overline{3}$ | $\overline{2}$ | $\overline{2}$ | $\overline{2}$ |
|                   |          | 01002 國立臺灣科技大學         | 材料科學與工程系    | 8                                    | $\mathbf{1}$   | $\mathbf{1}$   | $\mathbf{1}$   | $\overline{0}$ |
|                   |          | 01003 國立雲林科技大學         | 機械工程系       | 46                                   | $\overline{3}$ | $\mathbf{1}$   | 1              | $\mathbf{1}$   |
|                   |          | 01004 國立雲林科技大學         | 工業工程與管理系    | 12                                   | $\theta$       | $\mathbf{1}$   | 1              | $\mathbf{1}$   |
|                   |          | 01005 國立雲林科技大學         | 工業設計系       | 5                                    | $\theta$       | $\Omega$       | $\theta$       | $\overline{0}$ |
|                   |          | 01006 國立屏東科技大學         | 機械工程系       | 38                                   | $\overline{2}$ | $\mathbf{1}$   | $\theta$       | 1              |
| 07<br>設<br>計<br>群 |          | 07001 國立臺灣科技大學         | 工商業設計系商業設計組 | 12                                   | $\mathbf{1}$   | $\mathbf{1}$   | $\mathbf{1}$   | 1              |
|                   |          | 07002 國立臺灣科技大學         | 工商業設計系工業設計組 | 8                                    | $\mathbf{1}$   | $\mathbf{1}$   | $\mathbf{1}$   | 1              |
|                   |          | 07003 國立臺灣科技大學         | 建築系         | 9                                    | $\Omega$       | $\theta$       | $\theta$       | $\overline{0}$ |
|                   |          | 07004  國立雲林科技大學  工業設計系 |             | 10                                   | $\mathbf{1}$   | 1              | 1              | $\mathbf{1}$   |

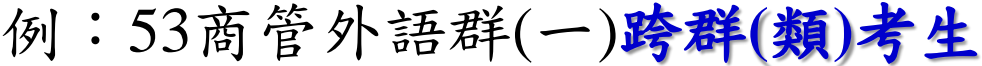

範例4

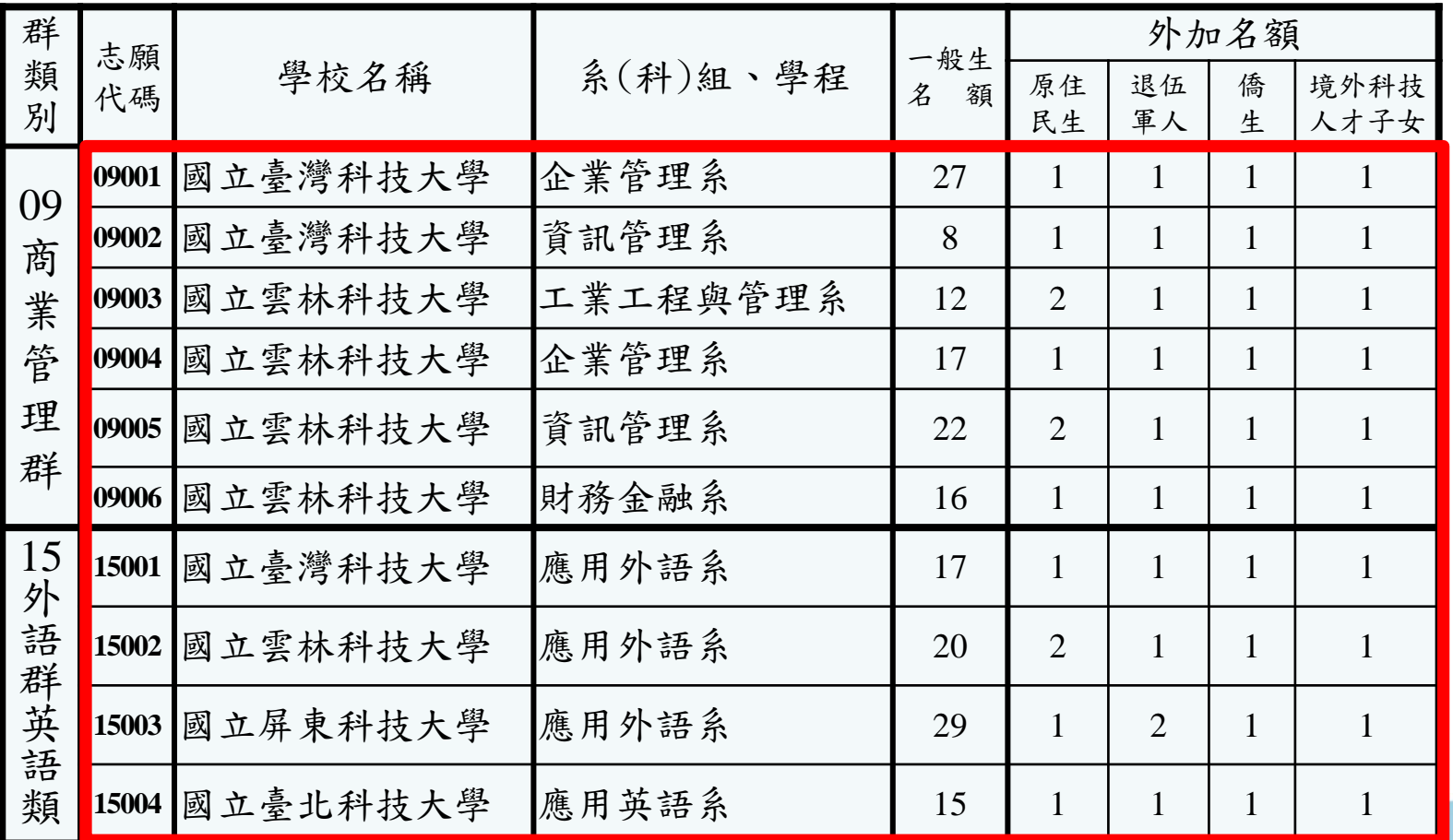

**College Admission Committee** 

四、招生作業說明(六)-網路選填登記志願(7/10)

注意事項:

- 1. 符合登記分發資格之考生,可以身分證統一編號、出 生年月日、統一入學測驗准考證號碼及自行設定通行 碼登入網路選填登記志願且 確定送出後,即不得以任何理由要求修改。
- 2.考生首次上網選填登記志願,登入系統時須自行設定 通行碼,設定完後請列印通行碼設定表妥善保存。通 行碼切勿提供給他人使用,如果因此造成個人資料外 洩或權益受損,概由考生自行負責。

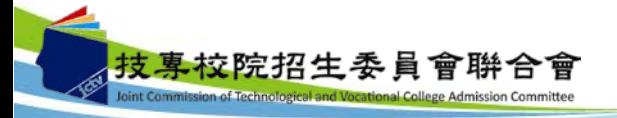

#### 四、招生作業說明(六)-網路選填登記志願(8/10)

- 3. 若考生通行碼不慎忘記或遺失時,請自行上本委員會網 站下載「通行碼補發申請表」,填妥後連同國民身分證 或居留證影本,傳真至本委員會申請補發。
- 4. 凡未於規定時間內上網選填登記志願,或雖有上網選填 登記志願,但未做任何暫存志願者,以未選填登記論, 並即喪失分發機會。若是已上網選填登記僅暫存志願, 卻未於規定時間內將志願確定送出者(考生必須看到畫 面出現「您已完成選填登記志願」,才算完成選填登記 志願程序),本委員會將以考生最後暫存於本委員會網 路選填登記系統內之志願選項資料作為分發之依據,考 生不得異議。

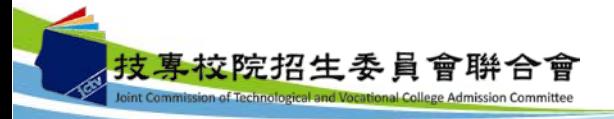

29

#### 四、招生作業說明(六)-網路選填登記志願(9/10)

- 5. 已完成選填登記志願並確定送出之考生,須將志願表印 出以備查。考生申請分發複查時,須檢附志願表,本委 員會始受理;未確定送出之考生,將無法列印志願表, 即喪失申請分發複查之資格,請考生特別注意。
- 6. 考生於網路選填登記志願前,若欲登入本委員會各項系 統(如資格審查系統、繳款單列印及繳款帳號查詢系統、 繳費狀態查詢系統、個人總成績及排名查詢系統),均輸 入身分證統一編號、出生年月日及統一入學測驗准考證 號碼即可登入。

30

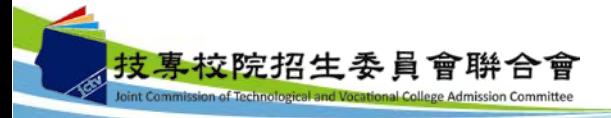

四、招生作業說明(六)-網路選填登記志願 (10/10)

● 本委員會設有19個服務學校,提供考生選填登記志願 場地與設備,考生可於網路選填登記志願期間之上班 時間內, 前往各分區服務學校使用。

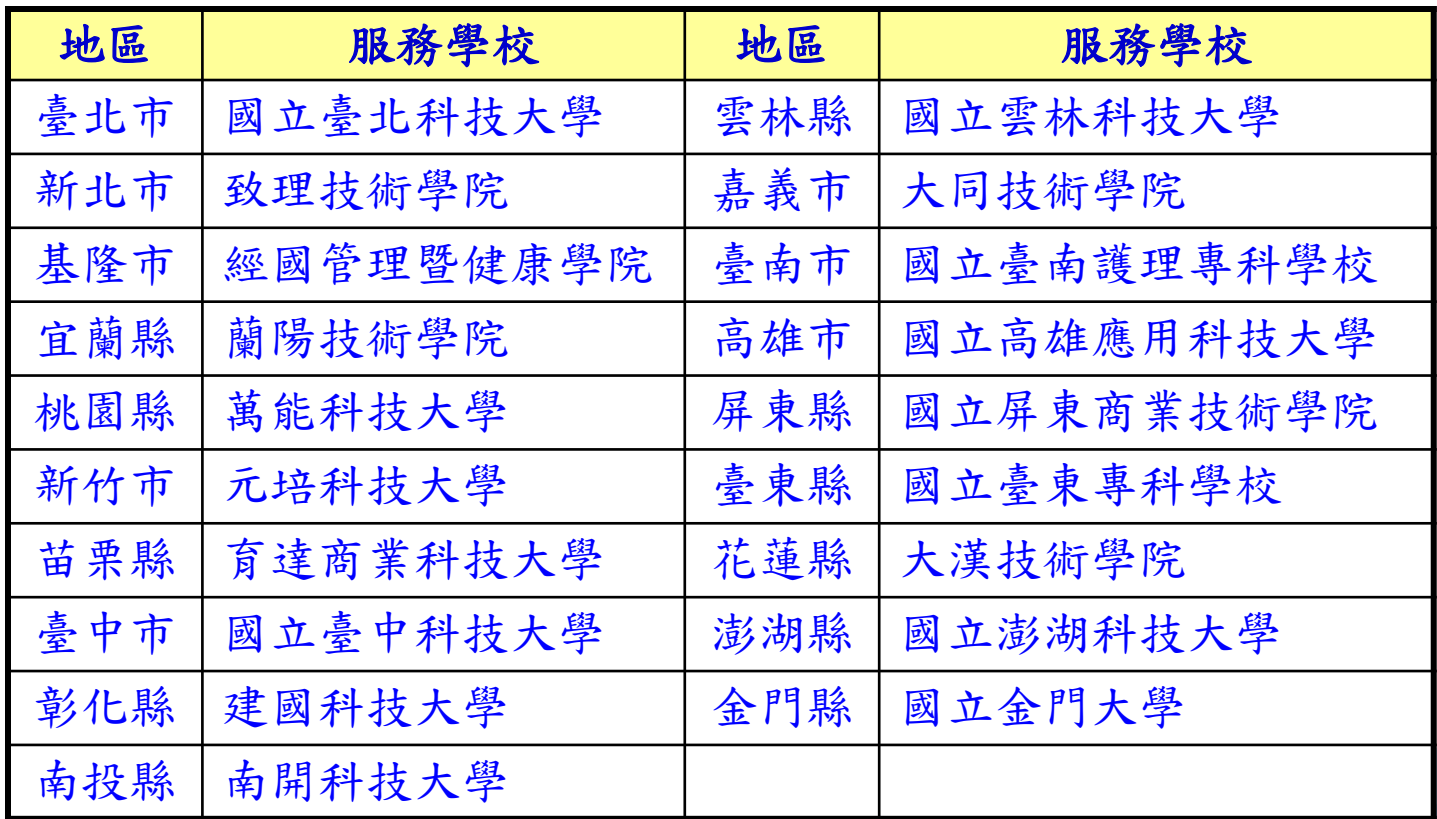

# 四、招生作業說明(七)-分發方式(1/2)

分發原則:

先依照考生總分數之高低順序,再按考生選填登記 之志願序統一分發,總分數相同時,則以專業科目 (一)及專業科目(二)之實得分數合計較高者優先錄 取。若專業科目(一)及專業科目(二)之實得分數合 計又相同,則依序以英文、國文、數學之實得分數 高低作比較,較高者優先錄取

一般生:

在有提供一般生名額之校系科(組)、學程,依總分 數高低順序錄取至額滿為止。

■ 蒙藏生及政府派外工作人員子女: 總成績達各該校系科(組)、學程一般生之錄取標準 ,即可以外加方式錄取。。

#### 四、招生作業說明(七)-分發方式(2/2)

■ 原住民、退伍軍人、僑生及境外科技人才子女: (1)該系科(組)、學程無提供該特種生名額時: 以總分數與一般生,一起依高低順序參加一般生名額分發。

(2)該系科(組)、學程有提供該特種生名額時: 總成績達各該校系科(組)、學程一般生之錄取標準 者,依總成績高低順序,排名在該類特種生外加名 額內者錄取於外加名額;排名在該類特種生外加名 額外者,再以一般生身分與其他一般生依總分數高 低順序,分發一般生名額至額滿為止。

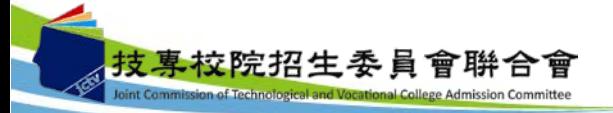

#### 四、招生作業說明(八)-錄取公告

- 本委員會訂於102.8.6(二)上午10:00起, 在網站公告各校系科(組)、學程之錄取榜單。
- 錄取生之報到註冊通知單由各錄取學校寄發。
- 查榜方式:

(1)至本委員會網站「聯合登記分發結果查詢系統」查詢 。 (2)預約查榜簡訊自102.7.26(五) **~** 102.8.6(二) 10:00。 (3)電話語音查榜自102.8.6 (二)10:00**~** 102.8.9(五)24:00。 中華電信門號手機直撥536。 市話或非中華電信門號手機撥打

0911-536536或0203-03536

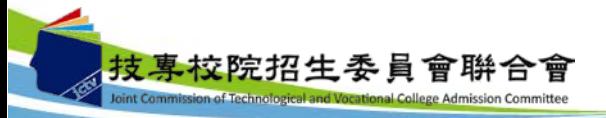

# 四、招生作業說明(九)-資訊查詢

- ■本招生相關資訊及系統,考生均可至本委員會網 站使用,本委員會網站網址: [https://union42.jctv.ntut.edu.tw](https://union42.jctv.ntut.edu.tw/)。
- 自100學年度開始,由「技專校院招生委員會聯合 會」(簡稱聯合會)承辦。

◆ 網址:[http://www.jctv.ntut.edu.tw](http://www.jctv.ntut.edu.tw/)。

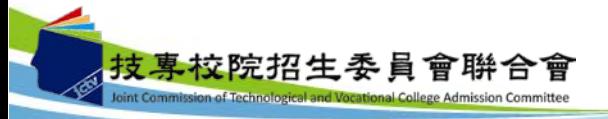

# 簡報完畢

敬請指教

感謝您的蒞臨與指導 並祝您順心如意

**102**學年度四技二專日間部聯合登記分發委員會 主辦單位**:**技專校院招生委員會聯合會 電話**:(02)2772-5333**分機**215 E-mail:union42@ntut.edu.tw**